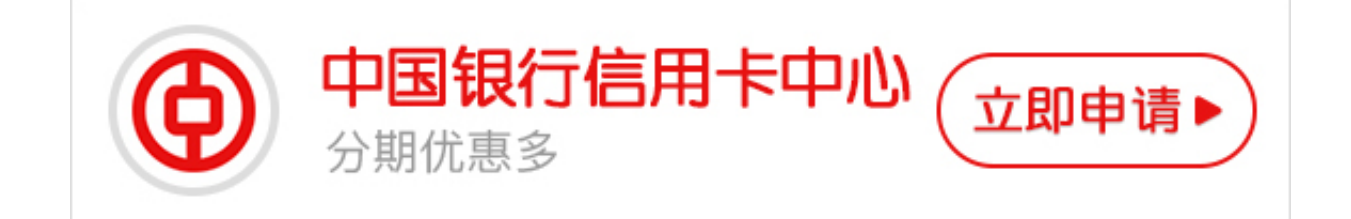

申请中国银行信用卡后,想要用卡还需要激活卡片才行,不少信用卡小白不清楚卡 片激活的方法,在成功下卡后,不知如何是好。今天小编就给大家讲下中国银行信 用卡怎么激活,且随小编往下看。

## **1、微信公众号**

关注微信公众号"中国银行信用卡",在底部菜单栏"我的账户"中进入开卡激活 页面,提供持卡人本人信用卡卡号。身份证号码及银行预留手机号,即可激活。

 **2、银行网点柜台**

持卡人带上个人有效身份证件及信用卡,到任意中国银行网点,在柜台办理激活手 续即可。

中国银行信用卡成功办理,在个人信用报告中就会逐笔记录。如果不激活信用卡的 话,银行也是不会自动销卡。未激活的信用卡不会出现安全问题,但如果信用卡不 在持卡人手中,那就会存在一定的安全隐患,所以还是建议去开卡行做销卡处理。

**3、缤纷生活APP**

登陆个人缤纷生活APP账号,在"精选"首页"常用工具"栏中有"卡片激活"入 口,持卡人按照页面需求填写正确的信息即可激活卡片。

 **4、网银**

网上激活:首先登录发卡行信用卡的网银页面输入持卡人的卡号和査询密码; 登录 后请及时修改你的查询密码;当你的信用卡初始密码修改成功后,请重新登录网银; 第二次登录后请点击"信用卡激活",根据页面的提示输入你的信用卡背面签名栏上 打印的最后3位数字及住宅电话;激活成功后根据提示输入6位数字作为你的交易密码 ;若你没有在申请表上勾选"使用密码确认交易"功能,可在设置完成后将交易模式 变更为密码+签名的方式。

小编提醒:中国银行信用卡网申新户,激活卡片只能通过网点柜台激活;另外,信用 卡激活立即生效,为了用卡安全,中国银行仅提供本人激活信用卡产品。